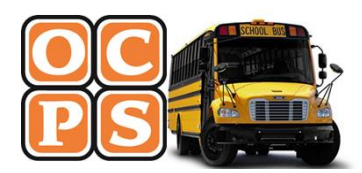

**ORANGE COUNTY PUBLIC SCHOOLS TRANSPORTATION SERVICES** 

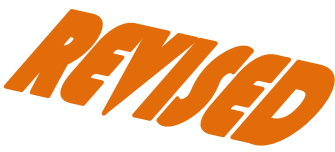

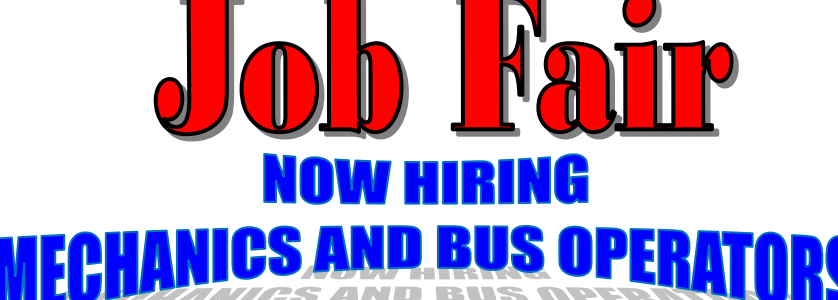

# **Pine Hills Compound**

**5140 N. Pine Hills Rd., Orlando 32808** February 7, 2017 March 2, 2017 April 4, 2017 May 2, 2017

9:00 AM – 12:00 PM

**Eric Olson Compound 2900 Bear Bryant Dr., Orlando 32809** March 7, 2017

April 6, 2017

**Lake Nona Compound 8105 McCoy Rd., Orlando 32822** February 9, 2017 May 4, 2017

# PRE-APPLY AT www.ocps.net to fast track your application

# **On the spot interviews!!**

# **OPENINGS AT ALL GARAGE LOCATIONS**

## **MECHANIC CANDIDATES – REQUIREMENTS**

- Please bring Resume
- High School Diploma or GED
- A valid Commercial Driver's License or obtain within six months of employment
- A clean driving record
- 6 months and up experience needed in service and repair of gasoline and diesel automotive vehicles depending on position
- Must be able to become a School Bus Inspector

### **WE OFFER:**

- Employee health insurance available
- Paid retirement benefits
- Paid uniform program
- Paid vacation

# **OPENINGS IN PINE HILLS AREA**

### **BUS OPERATOR CANDIDATES – REQUIREMENTS**

- A clean driving record
- A valid Florida driver's license
- Minimum five years of licensed driving experience
- High school diploma or GED preferred, but not required

### **OCPS STAFF WILL:**

- Assist with the completion of the online application
- $\triangleright$  Conduct on-the-spot interviews for the bus operator position
- Explain the training and hiring processes
- $\triangleright$  Demonstrate equipment

**For more information call: 407-317-3800, ext. 6324** *Orange County Public Schools is a drug-free workplace.* **407-317-3843** *Post-offer drug testing is mandatory.* **407-317-3808** *"The Orange County School Board is an equal opportunity agency."*

#### **1. Apply online at www.ocps.net**

From the home page, click on "EMPLOYMENT" on the left side of the screen. On the left side of the Employment page,

- click Job Seekers. This will bring up the tabs of:
	- $\triangleright$  Read This First (application instructions).
	- $\triangleright$  Search Jobs (to view vacancies not to apply).
	- $\triangleright$  Register with OCPS (register and apply).
	- $\triangleright$  Previously Registered Applicants (completed an application).

#### **2. Registration Screen**

Complete the requested information.

- $\triangleright$  First name
- Last Name
- $\triangleright$  Enter email address as your user name
- $\triangleright$  Retype email address again
- Password (create on with at least 6 or more alpha-numeric characters & write it down). NOTE: Password is case sensitive.
- $\triangleright$  Retype password again
- $\triangleright$  Social Security Number
- $\triangleright$  Please read the acknowledgement of Data Privacy Statement before checking the box.
- $\triangleright$  Click Save and Continue.

#### **3. Application Wizard**

#### **(aka Candidate Profile – once registered)**

Complete all information requested for each tab

- $\triangleright$  Personal Data
- $\triangleright$  Education/Training
- Work Experience
- Attachments (resume, cover letter, etc.)
- $\triangleright$  Ouestionnaire
- Cover Letter
- $\triangleright$  Send Application
- ▶ Completed

#### **IMPORTANT: Be sure to list any legal infractions (driving and non-driving), no matter how minor. Failure to disclose items in your legal history will make you ineligible for hire.**

#### **4. Questionnaires**

Candidates Must Complete Questionnaires Completely and Accurately.

**WARNING: Incomplete questionnaires will prevent you from submitting your application.**

- $\triangleright$  SEC Security
- Employee Work Performance
- $\triangleright$  Instructional
- $\triangleright$  Transportation (driving positions only)

#### **5. Employment Opportunities**

#### **Job Search**

This is where our vacancies are listed. You are able to narrow your search by specifying certain criteria or view all of our open vacancies by leaving the fields empty. You can even save your search for later use or save as a job agent allowing you to be notified when a position fitting your specified criteria is listed.

#### **Applications via Reference Code**

Use the reference code search if you already know which job posting you want to apply for and you know the reference code for it.

#### **Favorites**

On this page, you can see and/or apply for all the employment opportunities you bookmarked as interesting during the search.

#### **My Applications**

This is where you can review and check the status of your previous applications. You can also withdraw or delete applications.

#### **Job Agents**

Would you like to receive notifications about interesting job postings? Here you can! When searching for a Vacancy, simply click on, "Save Job Agent," this will add that search to your Job Agent section. All you need to do then is click on the Job Agent tab, then check the box next to "notify me by email . . ." for the job agents that you created and begin receiving notifications about interesting job postings!

#### **E-RECRUITING HELP DESK**

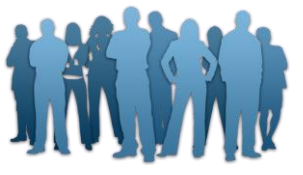